# *Assembly* **do IA-32 em ambiente Linux**

Trabalho para Casa: **TPC4 Guião 3**

*Alberto José Proença* 

**----------------------------------------------------------------------------------------------------**

#### **Metodologia**

Este documento é simultaneamente o enunciado de TPC4 e o Guião3 de uma sessão laboratorial:

- o 1º exercício segue a estrutura típica de um **TPC**; i.e., é para ser integralmente resolvido em casa e a folha de resolução deverá ser entregue antes do início da aula;
- os restantes exercícios fazem parte do **Guião** da sessão laboratorial da semana de 3-Abr-06, e deverão ser estudados e preparados previamente a essa sessão; o texto do guião com alguns exercícios resolvidos deverá acompanhar a/o estudante na sessão laboratorial.

#### **Temática**

A lista de exercícios/trabalhos propostos em TPC4 / Guião3 analisa e complementa aspectos relacionados com o nível ISA do IA32, leccionados em aulas teóricas e referente ao conjunto de instruções para controlo do fluxo de execução, nomeadamente: **instruções de salto e suporte às estruturas de controlo em C** (ver sumários na página da disciplina na Web).

O texto anexo "**Introdução ao GDB** *debugger*", contém informação pertinente ao funcionamento da sessão laboratorial, e é uma sinopse ultra-compacta do manual; a versão integral está disponível no site da GNU, e também em modo local (ver localizações no sumário desta aula).

**----------------------------------------------------------------------------------------------------**

## **Exercícios do TPC**

#### **Controlo do fluxo de execução de instruções**

**1.** Nos seguintes excertos de programas desmontados do binário (*disassembled binary*), alguns ítens de informação foram substituidos por X's.

**Notas**: (i) no *assembly* da GNU, a especificação de um endereço em modo absoluto em hexadecimal contém o prefixo \*0x, enquanto a especificação em modo relativo se faz em hexadecimal sem qualquer prefixo; (ii) não esquecer que o IA32 é *little endian*. Responda às seguintes questões.

**a) (A)** Qual o endereço destino especificado na instrução jge?

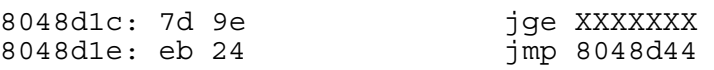

**b)** <sup>(A)</sup> Qual o endereço em que se encontra o início da instrução  $\frac{1}{2}$ mp?

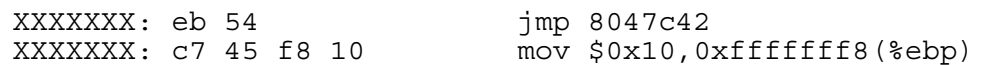

**c) (R)** Nesta alínea, o endereço da instrução de salto é especificado no modo relativo ao IP/PC, em 4 *bytes*, codificado em complemento para 2.

Qual o endereço especificado na instrução jmp?

8048902: e9 c2 10 00 00 jmp XXXXXXX 8048907: 90 nop

**d) (R)** Nesta alínea o código contém várias referências a endereços em instruções de salto,

cujos valores se encontram na gama  $8043xxx_{16}$ . Contudo, a sua codificação em binário segue regras distintas (absoluto/relativo, 1/4 *bytes*, ...). Calcule os endereços em falta para cada um dos 3 casos, e explicite a respectiva regra de codificação.

*\_\_\_\_\_\_\_\_\_\_\_\_\_\_\_\_\_\_\_\_\_\_\_\_\_\_\_\_\_\_\_\_\_\_\_\_\_\_\_\_\_\_\_\_\_\_\_\_\_\_\_\_\_\_\_\_\_\_\_\_\_\_\_\_\_\_\_\_\_\_\_\_\_\_\_\_\_\_\_\_\_\_\_\_\_\_\_\_\_\_\_\_\_\_\_\_\_\_\_\_\_\_\_\_\_\_\_* 

8043563: e9 XX XX XX XX jmp 80436c1 8043568: 89 c2 mov %eax,%edx 804356a: 83 fa ff cmp \$0xffffffff,%edx 804356d: 74 XX je 8043548 804356f: 89 d3 mov %edx,%ebx 8043571: ff 24 XX XX XX XX jmp \*0x8043580

### **MCC – Arquitectura de Computadores, 2004/05 TPC5**

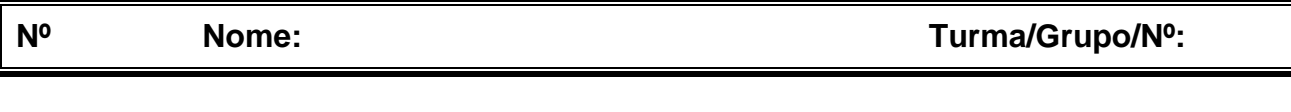

#### **Resolução dos exercícios**

#### **1. Controlo do fluxo de execução de instruções**

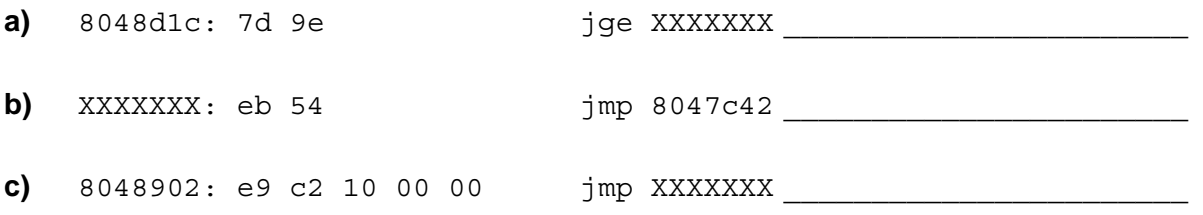

## **Guião 3**

*\_\_\_\_\_\_\_\_\_\_\_\_\_\_\_\_\_\_\_\_\_\_\_\_\_\_\_\_\_\_\_\_\_\_\_\_\_\_\_\_\_\_\_\_\_\_\_\_\_\_\_\_\_\_\_\_\_\_\_\_\_\_\_\_\_\_\_\_\_\_\_\_\_\_\_\_\_\_\_\_\_\_\_\_\_\_\_\_\_\_\_\_\_\_\_\_\_\_\_\_\_\_\_\_\_\_\_* 

A lista de exercícios que se segue é para ser parcialmente **feita em casa antes da sessão laboratorial** e estes estarão assinalados com uma caixa cinza (alguns poderão/deverão ser resolvidos após a sessão laboratorial, mas terão tal indicação).

#### **Ciclo** *While*

**1.** Coloque a seguinte função em C num ficheiro com o nome while loop.c, e execute apenas a sua compilação para *assembly*, usando o comando gcc -O2 -S while loop.c.

```
1 int while_loop(int x, int y, int n) 
\begin{matrix} 2 \\ 3 \end{matrix}while ((n > 0) & (y < n)) { /* Repare no uso do operador '&' */
4 x += n; 
5 y * = n;6 n--;7 } 
8 return x; 
9 }
```
**a)** <sup>(A)</sup> Considerando que os argumentos x, y, e n, passados para a função, se encontram respectivamente à distância 8, 12 e 16 do endereço especificado em %ebp, **preencha a tabela de utilização de registos** (semelhante ao exemplo da série Fibonacci); considere também a utilização de registos para variáveis temporárias (não visíveis no código C).

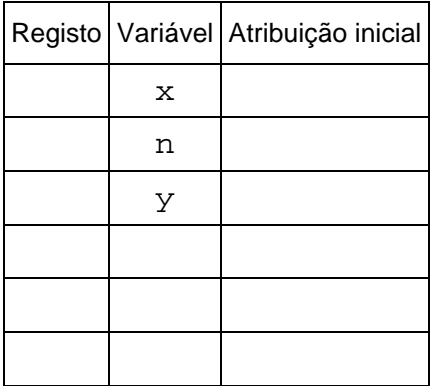

- **b) Confirme esta utilização dos registos**, directamente no computador:
	- **i. (A)** Construa em C um programa simples (main) que use a função while\_loop, e que não faça mais do que inicializar numericamente um conjunto de valores que irá depois passar como argumento para a função. (*Sugestão: use variáveis com designações diferentes das usadas na função*)

**ii.** <sup>(A)</sup> Complete o ficheiro while loop.c com o programa main que elaborou, e crie um executável usando o comando qcc -Wall -02 -q.

*\_\_\_\_\_\_\_\_\_\_\_\_\_\_\_\_\_\_\_\_\_\_\_\_\_\_\_\_\_\_\_\_\_\_\_\_\_\_\_\_\_\_\_\_\_\_\_\_\_\_\_\_\_\_\_\_\_\_\_\_\_\_\_\_\_\_\_\_\_\_\_\_\_\_\_\_\_\_\_\_\_\_\_\_\_\_\_\_\_\_\_\_\_\_\_\_\_\_\_\_\_\_\_\_\_\_\_* 

**iii. (A)** Com o comando objdump –d, analise o código *assembly* e **identifique** em while\_loop, **a 1ª instrução** (e respectiva **localização**) **logo a seguir** a: **(i)** leitura de cada um dos argumentos da *stack* (Nota: se o código gerado pelo compilador efectuar esta leitura em 3 instruções consecutivas, basta então identificar apenas a instrução que se segue à última leitura) e **(ii)** utilização pela 1ª vez de cada um dos registos de 8 bits; escreva aqui essas instruções em *assembly* e respectiva localização:

**iv.** <sup>(A)</sup> Invocando o *debugger* (com gdb <nome fich executável>), **insira pontos de paragem** (*breakpoints*) imediatamente antes da execução dessas instruções; explicite aqui os comandos usados (e registe o nº de *breakpoint* atribuido a cada endereço):

**v. (A)** Valide o conjunto de atribuições aos registos, **preenchendo esta tabela sem executar qualquer código** (apenas com base na análise do código). Depois, **confirme esses valores** executando o programa dentro do *debugger* e, após cada paragem num *breakpoint*, visualizando o conteúdo dos registos (com print \$*reg*, ou com info registers; de notar que o gdb apenas aceita especificação de registos de 32 bits).

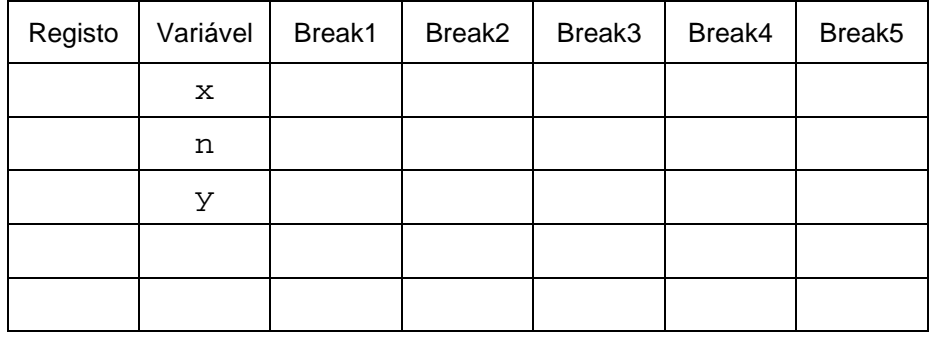

**c) (R/B)** Com base nos argumentos passados para a função while\_loop (no main), é possível estimar quantas vezes o *loop* é executado na função. Para confirmar esse valor, uma técnica é introduzir um *breakpoint* na instrução de salto condicional de regresso ao início do *loop*. Indique o que deve fazer depois para confirmar esse valor.

**d) (A/R)** Considerando que a *stack* cresce para cima, pretende-se construir o diagrama da stack frame da função while loop com o máx de indicações (endereços e conteúdos; pode ser em hexadecimal), logo após a execução da instrução antes do 2º *breakpoint*. Comente cada um dos conteúdos da *stack frame* (por ex., "endereço de retorno"). **Construa assim esse diagrama**: **(i)** estimando os valores antes da execução do código, e **(ii)** confirmando posteriormente esses valores, usando o depurador durante a execução do código.

*\_\_\_\_\_\_\_\_\_\_\_\_\_\_\_\_\_\_\_\_\_\_\_\_\_\_\_\_\_\_\_\_\_\_\_\_\_\_\_\_\_\_\_\_\_\_\_\_\_\_\_\_\_\_\_\_\_\_\_\_\_\_\_\_\_\_\_\_\_\_\_\_\_\_\_\_\_\_\_\_\_\_\_\_\_\_\_\_\_\_\_\_\_\_\_\_\_\_\_\_\_\_\_\_\_\_\_* 

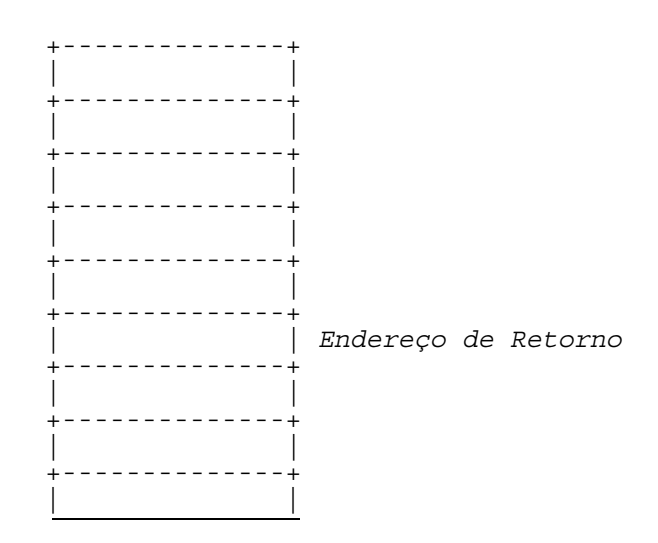

- **e) (A/R)** Identifique a expressão de teste e o corpo do ciclo while (*body-statement*) no bloco do código C, e assinale as linhas de código no programa em *assembly* que lhe são correspondentes. Que optimizações foram feitas pelo compilador?
- **f) (R)** Escreva uma versão do tipo goto (em C) da função, com uma estrutura semelhante ao do código *assembly* (tal como foi feito para a série Fibonacci). (*Para fazer depois da sessão laboratorial*)

#### **Ciclo** *For*

**2.** No *site* da disciplina encontra-se disponível um ficheiro executável – mais concretamente em http://gec.di.uminho.pt/mcc/ac0506/Labs/m-contaN; faça o seu *download* para a sua máquina. O ficheiro contém um programa que calcula o somatório dos dígitos numa cadeia de caracteres, a partir de uma dada posição (tirando partido do facto de que o valor em hexadecimal do código ASCII do símbolo "0" é 0x30). Este ficheiro foi obtido após a execução do comando gcc –Wall -O2 -I. contaN.c mcontaN.c -o m-contaN, a partir da consola de um sistema Linux. Contudo, após a execução desse comando, o ficheiro contaN.c ficou danificado... O ficheiro m-contaN.c contém o seguinte:

*\_\_\_\_\_\_\_\_\_\_\_\_\_\_\_\_\_\_\_\_\_\_\_\_\_\_\_\_\_\_\_\_\_\_\_\_\_\_\_\_\_\_\_\_\_\_\_\_\_\_\_\_\_\_\_\_\_\_\_\_\_\_\_\_\_\_\_\_\_\_\_\_\_\_\_\_\_\_\_\_\_\_\_\_\_\_\_\_\_\_\_\_\_\_\_\_\_\_\_\_\_\_\_\_\_\_\_* 

```
#include <stdio.h> 
#include <stdlib.h> 
int contaN(char *s, int c); 
int main() 
{ 
    char cadeia[50]; 
    int c; 
    printf("Introduza a cadeia de caracteres -->\n"); 
   scanf("%s", cadeia);
    printf("Qual a posição inicial na cadeia de caracteres -->\n"); 
   scant("d", &c );
    printf("O somatório dos digitos na cadeia é -->%d\n",contaN(cadeia,c)); 
   exit(0);}
```
Por outro lado, desconfia-se que a estrutura da função que estava em contaN.c era do tipo:

```
 int i; 
 int result; 
??? 
 for ( ??? ; s[i]!= ??? ; ???) 
    if (s[i] >= '0' && ??? ) 
       result += ??? ; 
 return result;
```
- **a) (A)** Teste o funcionamento do programa a partir da consola usando como entrada de dados uma cadeia de caracteres contendo alguns algarismos em decimal (ex.: "1239aaswe67899") e um inteiro para a posição inicial na cadeia de caracteres.
- **b)** <sup>(R)</sup> Execute de novo o mesmo programa através do gdb. Use os comandos disponíveis para examinar código, de forma a visualizar o código simbólico ("desmontado" ou *disassembled*) correspondente à função (e apenas este). Escreva aqui o que obteve:

**c) (R)** Anote cuidadosamente o código visualizado na alínea anterior tendo em consideração que o resultado da função é devolvido no registo %eax. Identifique no código:

*\_\_\_\_\_\_\_\_\_\_\_\_\_\_\_\_\_\_\_\_\_\_\_\_\_\_\_\_\_\_\_\_\_\_\_\_\_\_\_\_\_\_\_\_\_\_\_\_\_\_\_\_\_\_\_\_\_\_\_\_\_\_\_\_\_\_\_\_\_\_\_\_\_\_\_\_\_\_\_\_\_\_\_\_\_\_\_\_\_\_\_\_\_\_\_\_\_\_\_\_\_\_\_\_\_\_\_* 

- os registos que são atribuídos às variáveis locais result (
yetaleta et al. (et al. et al. et al. et al. et al. et al. et al. et al. et al. et al. et al. et al. et al. et al. et al. et al. et al. et al. et al. et al. et
- os registos que são usados com os argumentos da função \_\_\_\_\_\_\_\_\_\_\_\_\_\_\_\_\_\_\_\_\_\_\_\_\_\_
- a condição de teste do ciclo for \_\_\_\_\_\_\_\_\_\_\_\_\_\_\_\_\_\_\_\_\_\_\_\_\_\_\_\_\_\_\_\_\_\_\_\_\_\_\_\_\_\_\_\_\_\_\_\_
- o modo como a variável i é actualizada \_\_\_\_\_\_\_\_\_\_\_\_\_\_\_\_\_\_\_\_\_\_\_\_\_\_\_\_\_\_\_\_\_\_\_\_\_\_\_\_\_\_
- o código decimal correspondentes aos dígitos representados em *ASCII* \_\_\_\_\_\_\_\_\_\_\_\_\_\_\_
- a expressão em C que actualiza o valor de result no ciclo\_\_\_\_\_\_\_\_\_\_\_\_\_\_\_\_\_\_\_\_\_\_\_\_\_
- **d)** <sup>(R)</sup> Com base no resultado das alíneas anteriores, recupere o ficheiro contaN.c. (*Para fazer depois da sessão laboratorial*)

```
 int i; 
 int result ; 
for ( ; s[i] != ;if (s[i] > = '0' \&& )result += ;
 return result;
```
## **Anexo: Introdução ao GNU** *debugger*

O GNU *debugger* GDB disponibiliza um conjunto de funcionalidades úteis na análise e avaliação do funcionamento de programas em linguagem máquina, durante a sua execução; permite ainda a execução controlada de um programa, com indicação explícita de quando interromper essa execução – através de *breakpoints*, ou em execução passo-a-passo - e possibilitando a análise do conteúdo de registos e de posições de memória, após cada interrupção.

*\_\_\_\_\_\_\_\_\_\_\_\_\_\_\_\_\_\_\_\_\_\_\_\_\_\_\_\_\_\_\_\_\_\_\_\_\_\_\_\_\_\_\_\_\_\_\_\_\_\_\_\_\_\_\_\_\_\_\_\_\_\_\_\_\_\_\_\_\_\_\_\_\_\_\_\_\_\_\_\_\_\_\_\_\_\_\_\_\_\_\_\_\_\_\_\_\_\_\_\_\_\_\_\_\_\_\_* 

Use o GDB para confirmar as tabelas de utilização de registos e o valor dos argumentos nos exercícios. Nota: utilize primeiro objdump para obter uma versão "desmontada" do programa.

A tabela/figura seguinte (de CSAPP) ilustra a utilização de alguns dos comandos mais comuns para o IA32.

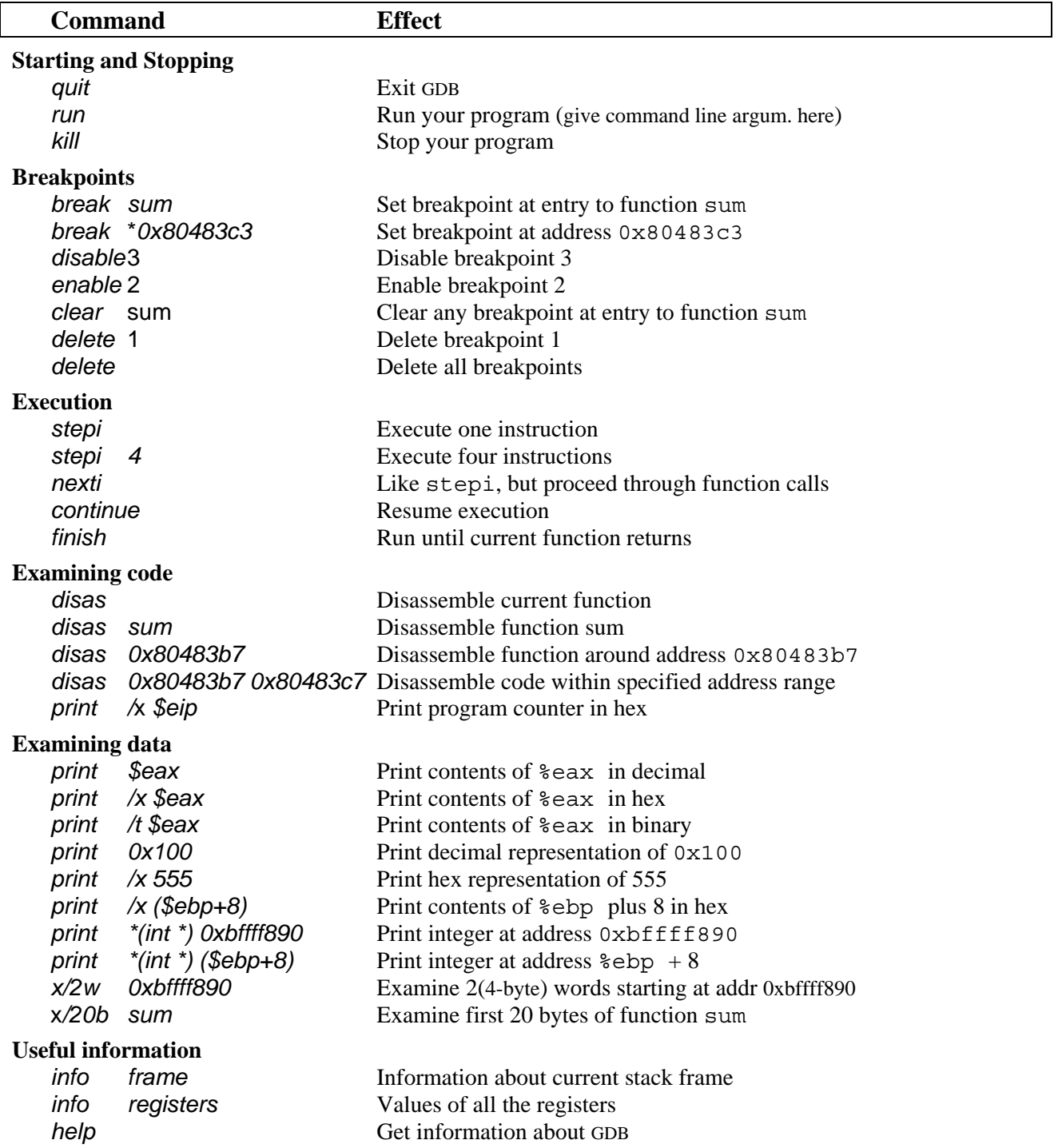

Figure 3.27: **Example GDB Commands.** These examples illustrate some of the ways GDB supports debugging of machine-level programs.